## Set up your POS system barcodes

This step is required for payment services from Ladbrokes and bitcoin.com.au.

The payment products require you to import the series of blueshyft product barcodes into your store's point-of-sale system (eg Tower, POS, Computerlink, Access etc) that you use for processing transactions in your store.

## The steps are below:

- Call XchangeIT on 1300 551 212 and quote your 7 digit blueshyft store ID (eg. N56381T).
- Let them know you have signed on with blueshyft and require the barcode file.
- XchangeIT will then update your account details and send you the DD2 file containing the barcodes to your email
- Find the email that XchangeIT has sent to you.
- Import the barcodes for blueshyft into your POS system.
- If you're not a subscriber to Xchange IT, please contact your POS software vendor directly: Tower, POS, Access or Computerlink – ask them to help you load the product barcodes for blueshyft.
- Once you have imported the barcode into your till, please, log into the blueshyft iPad (see below) so we can run a quick test to check your barcodes have loaded.

To download the barcodes and import them into your pointof-sale terminal manually, click the links below:

[blueshyft barcode catalogue](https://blueshyft-core-codes.s3.amazonaws.com/POS-barcode-catalogues/blueshyft-barcode-catalogue.csv) [Ladbrokes barcode catalogue](https://blueshyft-core-codes.s3.amazonaws.com/POS-barcode-catalogues/ladbrokes-barcode-catalogue.csv) [Bitcoin.com.au barcode catalogue](https://blueshyft-core-codes.s3.amazonaws.com/POS-barcode-catalogues/bitcoin-barcode-catalogue.csv) [SodaKING barcode catalogue](https://blueshyft-core-codes.s3.amazonaws.com/POS-barcode-catalogues/sodaking-barcode-catalogue.csv)

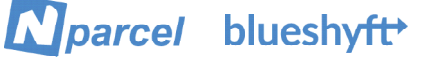

8